# INSTRUKCJA INSTALACJI I OBSŁUGI **SAGEMCOM DSI87**

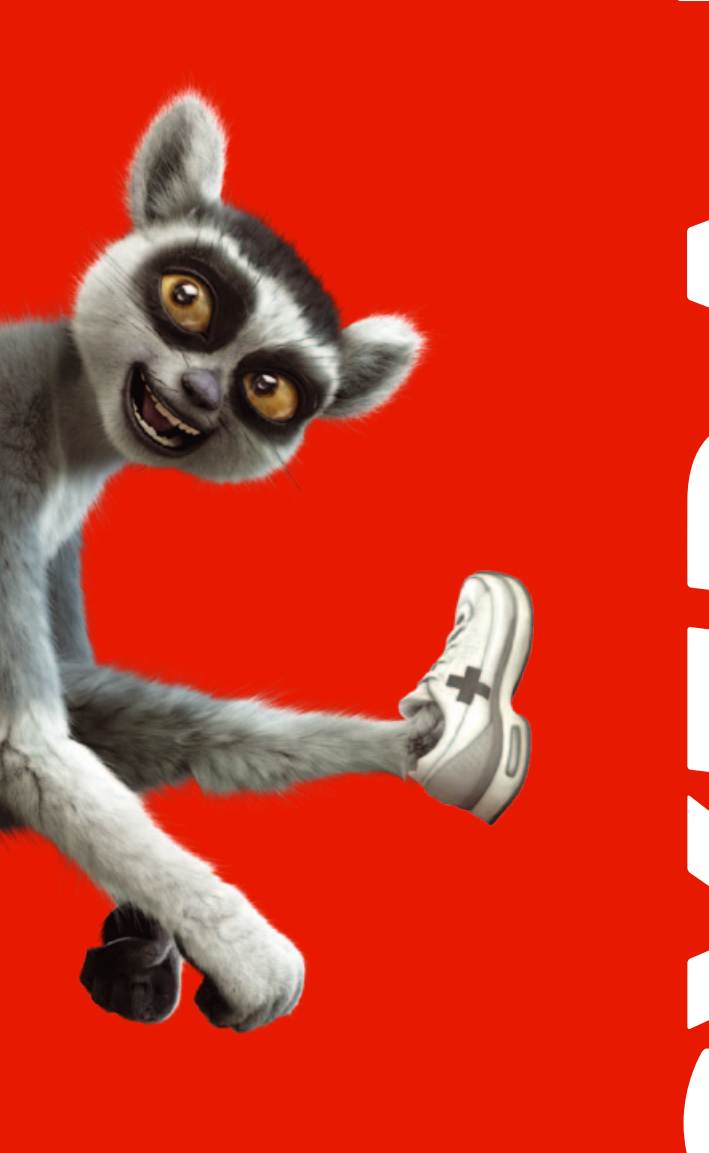

**SAGEMCOM DSI87 / INSTRUKCJA INSTALACJI I OBSŁUGI**

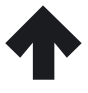

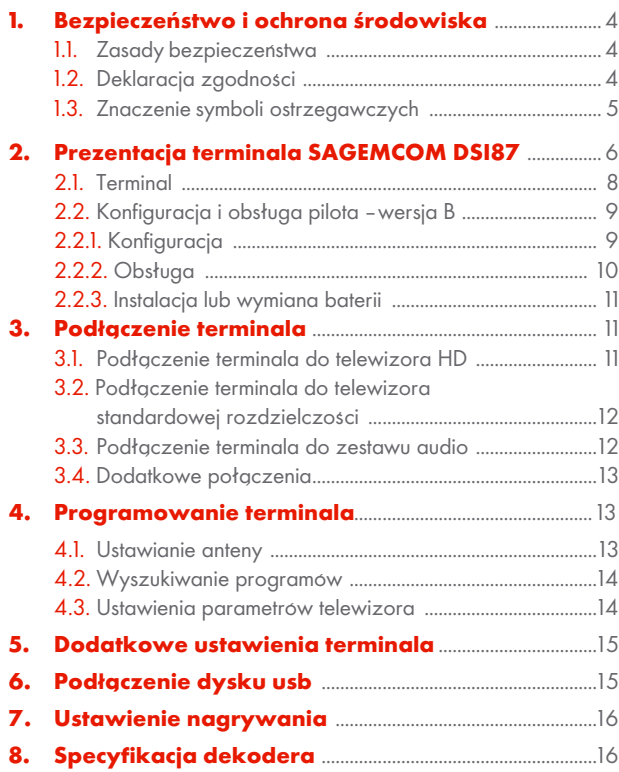

ICA.CYFRAPLUS.PL

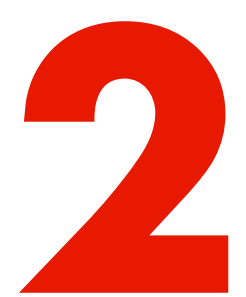

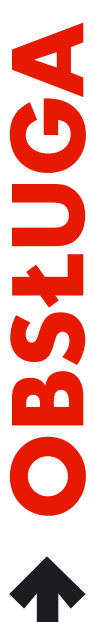

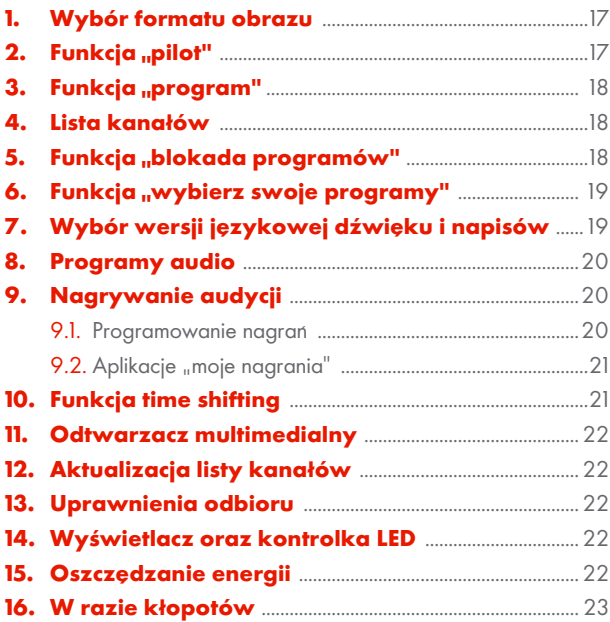

## **1. BEZPIECZEŃSTWO I OCHRONA ŚRODOWISKA**

#### **1.1. Zasady bezpieczeństwa**

- Nie narażać terminala, zasilacza ani pilota na działanie wysokich temperatur, ognia, wilgoci i wody oraz bezpośredniego działania promieni słonecznych. Nie ustawiać w pobliżu materiałów łatwopalnych.
- Używać wyłącznie zasilacza dostarczonego z zestawem.
- Zasilacz będący częścią zestawu może pracować jedynie wewnątrz pomieszczeń. Należy okresowo sprawdzać stan obudowy i przewodu zasilacza. W razie stwierdzenia uszkodzenia zwrócić się do dystrybutora.
- Zapewnić swobodny dostep do zasilacza, aby można było łatwo odłączyć go z sieci.
- • W razie zalania terminala natychmiast wyłączyć go z sieci.
- Nie włączać urządzenia natychmiast po przeniesieniu go z pomieszczenia chłodnego do ciepłego i odwrotnie.
- Unikać silnych wstrząsów.
- W czasie burzy, w celu zabezpieczenia przed uszkodzeniem, należy odłączyć

zasilacz od sieci energetycznej. Zaleca się także odłączenie kabla antenowego od terminala.

- Pozostawić wolną przestrzeń wokół terminala umożliwiającą wentylację.
- Nie przysłaniać otworów wentylacyjnych obudowy.
- Nie wsuwać żadnych przedmiotów do otworów w obudowie terminala (z wyjątkiem karty abonenckiej).
- Nie zdejmować obudowy terminala, nie otwierać zasilacza. Grozi to porażeniem prądem elektrycznym i powoduje utratę gwarancji. Wszelkie naprawy należy zlecać wykwalifikowanym pracownikom serwisu.
- Wszystkie czynności związane z instalacją terminala należy wykonać przed podłączeniem do sieci.
- Terminal myć używając miękkiej wilgotnej ściereczki, po odłączeniu od sieci. Nie stosować substancji żrących, rozpuszczalników ani substancii ściernych.

Przed rozpoczęciem użytkowania przeczytaj dokładnie "Instrukcję instalacji i obsługi".

### **1.2. Deklaracja zgodności**

Firma SAGEMCOM BROADBAND SAS z siedzibą w Rueil Malmaison, przy Route del'Empereur 250, 92848 Francja, oświadcza, biorąc na siebie wyłączną odpowiedzialność, że jej produkt: Cyfrowy odbiornik satelitarny model DSI87 CPL, do którego niniejsza deklaracja

się odnosi, jest zgodny z następującymi dyrektywami: 1999/5/CE, 2004/108/ CE, 2006/95/CE, 2009/125/CE,

2005/32/EC, 2008/28/EC-art. 1, 1275/2008.

Urządzenie spełnia następujące normy: EN 55013 (2001+A1:2003+ A2:2006)-art. 3 (1) (b), EN 55020 (2007), EN 61000-3-2 (2006), EN 61000-3-3 (2008), EN 60065  $(2002+A1:2006)$ -art. 3 (1) (a), EN 62311 (2008) 278/2009.

**5**

#### **1.3. Znaczenie symboli ostrzegawczych**

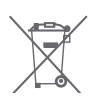

To urządzenie jest oznaczone zgodnie z Dyrektywą Europejską 2002/96/WE oraz polską Ustawą o zużytym sprzęcie

elektrycznym i elektronicznym symbolem przekreślonego kosza na odpady. Takie oznakowanie informuje, że sprzęt (terminal, zasilacz, pilot, baterie), w przypadku gdy został zakupiony od CANAL+ Cyfrowy S.A., po okresie jego użytkowania nie może być wyrzucony razem z innymi odpadami pochodzącymi z gospodarstwa domowego, lecz powinien być dostarczony do odpowiedniego punktu zbiórki sprzętu elektrycznego i elektronicznego.

Punkty takie są prowadzone przez lokalne jednostki samorządu terytorialnego, służby zagospodarowania odpadów oraz dystrybutorów sprzętu.

Użytkownicy wypożyczający sprzęt od CANAL+ Cyfrowy S.A. po upływie abonamentu są zobowiązani do przekazywania sprzętu do lokalnego dystrybutora CYFRY+. Właściwe postępowanie ze zużytym sprzętem elektrycznym

i elektronicznym przyczynia się do uniknięcia szkodliwych dla zdrowia ludzi i środowiska naturalnego konsekwencji, wynikających z obecności składników niebezpiecznych oraz niewłaściwego składowania i przetwarzania takiego sprzętu.

UWAGA! Aby ograniczyć niebezpieczeństwo porażenia prądem elektrycznym, nie należy zdejmować obudowy. Ewentualne naprawy zlecać wykwalifikowanym pracownikom serwisu.

Opakowania z tymi oznaczeniami zostały wykonane z surowców nadających się do powtórnego wykorzystania.

Urządzenie jest zgodne  $\epsilon$ z obowiązującymi standardami bezpieczeństwa elektrycznego i zgodności elektromagnetycznej.

# **2. PREZENTACJA TERMINALA SAGEMCOM DSI87**

#### **Pilot – wersja A**

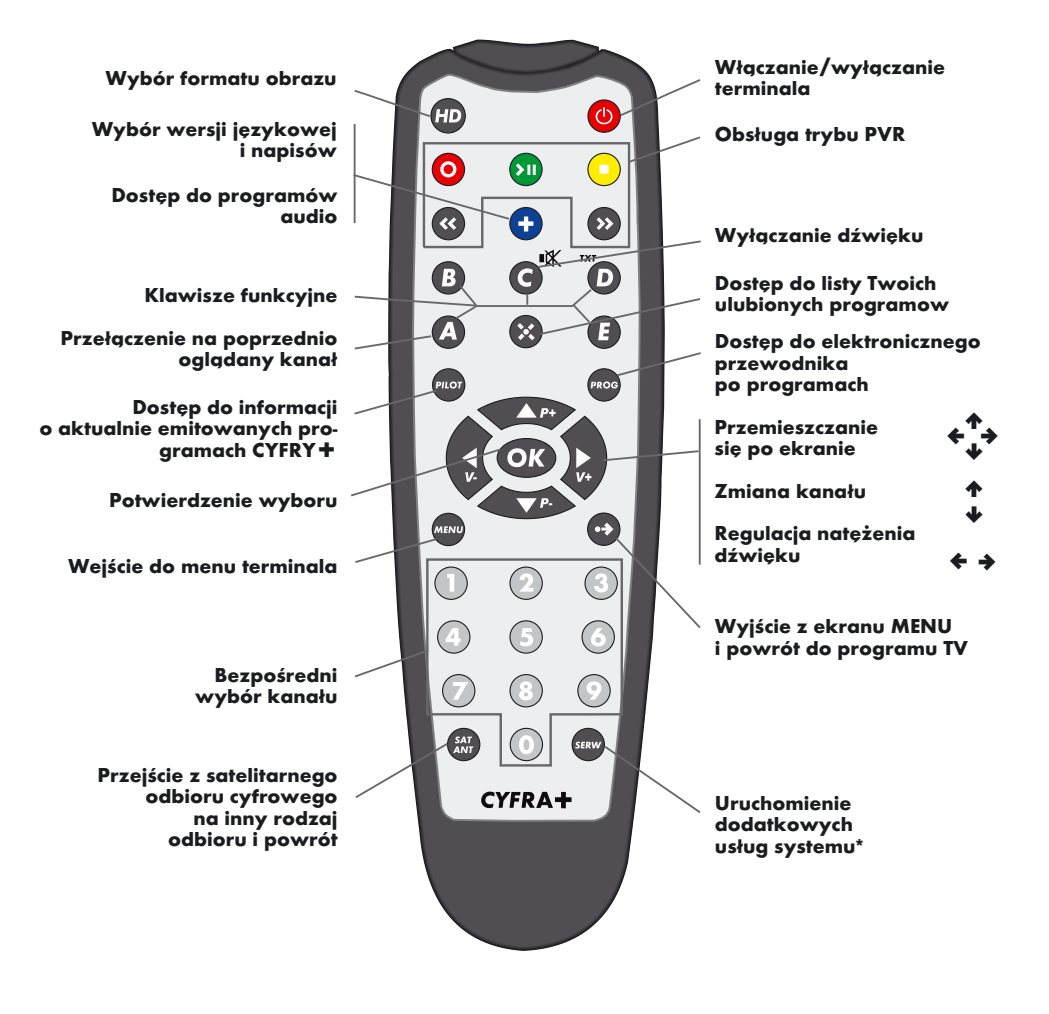

*¥* do wykorzystania w przyszłości

**7**

#### **Pilot – wersja B**

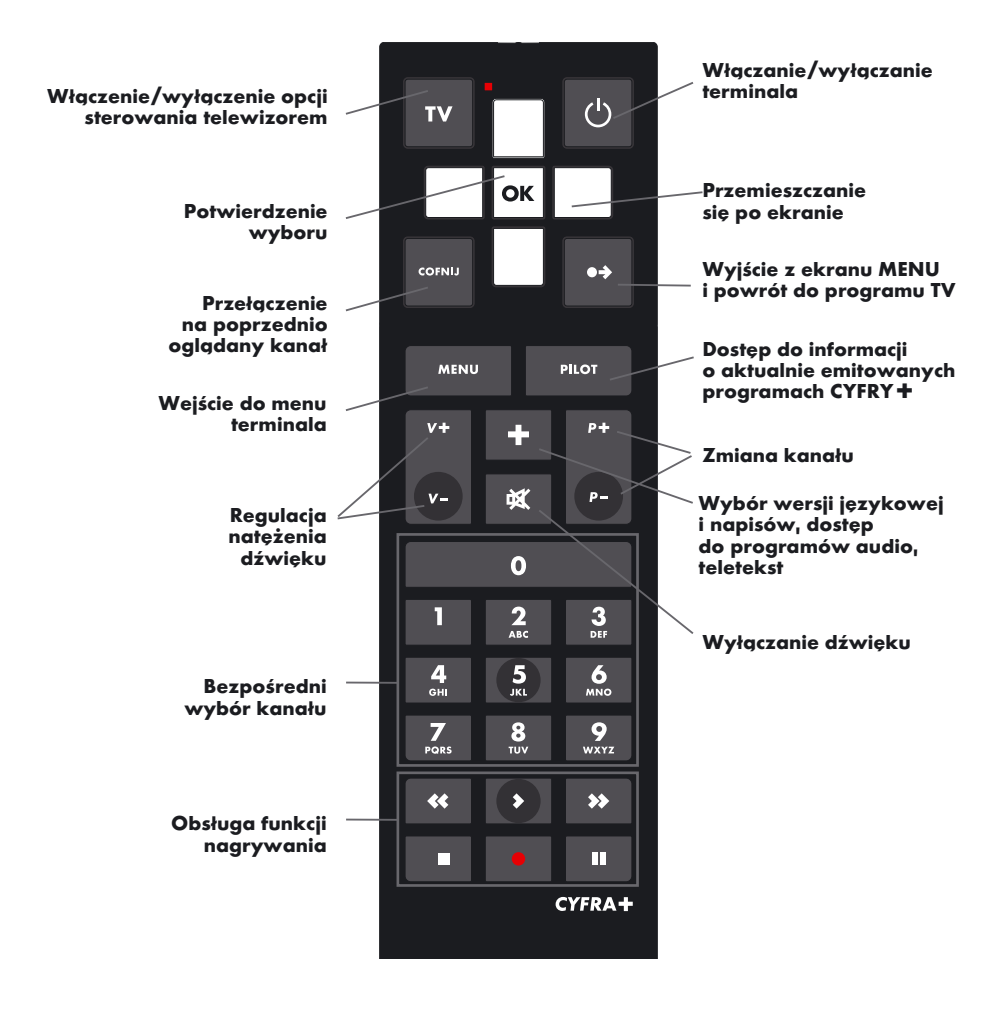

**SAGEMCOM DSI87 / INSTRUKCJA INSTALACJI I OBSŁUGI**

#### **2.1. Terminal**

Terminal Sagemcom DSI87 umożliwia odbiór pakietu programów cyfrowych nadawanych z satelity przez CYFRĘ+, a także innych, niekodowanych cyfrowych programów satelitarnych telewizyjnych i radiowych. Terminal umożliwia także nagrywanie audycji na zewnętrznym dysku twardym USB lub pamięci flash USB. Możliwe jest także oglądanie audycji z przesunięciem (time shifting) oraz odtwarzanie plików multimedialnych. Z terminalem współpracuje karta abonencka (chipowa), która zawiera informacie o uprawnieniach

odbioru wybranych programów. Odbiór programów telewizyjnych, także niekodowanych, możliwy jest wyłącznie po umieszczeniu karty abonenckiej w czytniku terminala. Zestaw Sagemcom DSI87 to:

- terminal Sagemcom DSI87.
- nadajnik zdalnego sterowania (pilot) + 2 baterie
- kabel HDMI.
- zasilacz.
- kabel zasilający (230V).
- instrukcia instalacji i obsługi

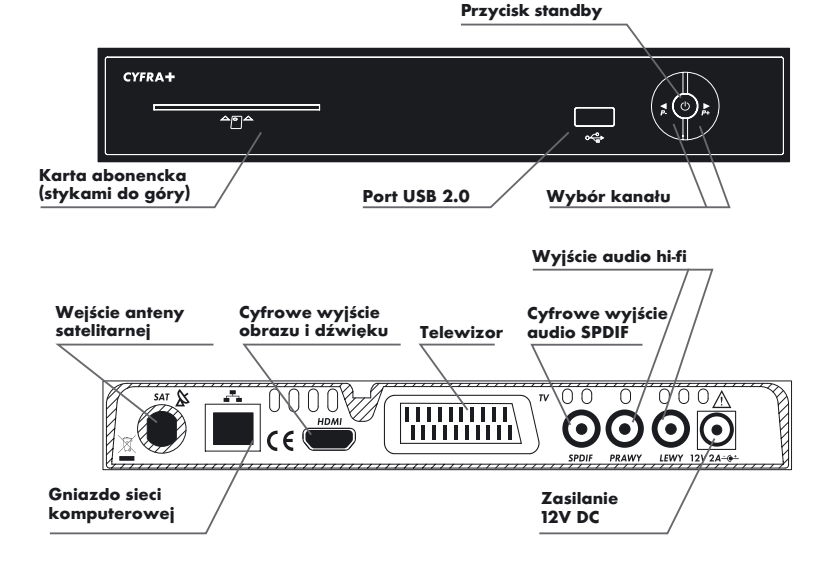

Terminal umożliwia odbiór kanałów w formacie HDTV (High Definition). System HDTV zapewnia dużo większą rozdzielczość obrazu w porównaniu ze standardową telewizją oraz doskonałą ostrość i odwzorowanie barw. Sygnałowi wizyjnemu towarzyszy dźwięk przestrzenny w formacie Dolby Digital. Aby w pełni korzystać z zalet, jakie daje HDTV, do terminala należy podłączyć telewizor HD oraz zestaw kina domowego z dekoderem Dolby Digital. UWAGA! Karta abonencka jest własnością CANAL+ Cyfrowy S.A.

Wszystkie czynności związane z instalacją terminala (rozdziały 3.1., 3.2., 3.3.) należy wykonać bez podłączania terminala do sieci. Włączenie zasilania w trakcie instalacji grozi uszkodzeniem terminala.

# **2.2. Konfiguracja i obsługa pilota – wersja B**

Pilot dołączony do zestawu jest pilotem uniwersalnym i może dodatkowo sterować telewizorem. Sterowanie telewizorem

# **2.2.1. Konfiguracja**

Możliwe są dwa sposoby konfiguracji pilota: półautomatyczna i ręczna.

**Konfiguracja półautomatyczna** Aby skonfigurować pilota w trybie półautomatycznym, należy:

- Nacisnąć klawisz TV i przytrzymać go do momentu, kiedy dioda LED (na pilocie obok klawisza TV) zacznie migać.
- Wprowadzić dwucyfrowy kod odpowiadający marce posiadanego telewizora z listy na str. 14
- Jeśli kod nie zostanie zaakceptowany, dioda LED przestanie świecić, należy wówczas powtórzyć programowanie.
- Nacisnąć klawisz wyciszania  $\mathbf{x}$ , kierując pilota w stronę włączonego telewizora. Każde następne naciśnięcie przycisku x powoduje wysłanie kolejnego kodu dla wybranej marki telewizora.
- W momencie, kiedy pilot spowoduje wyciszenie dźwięku na telewizorze,nacisnąć klawisz OK. Pilot automatycznie zapamięta właściwe ustawienia.
- Należy sprawdzić, czy możliwa jest poprawna obsługa telewizora za pomocą pilota (patrz  $\rightarrow$  2.2.2 OBSŁU-GA). W przypadku niewłaściwego działania należy wykonać programowanie w trybie ręcznym.

#### **Sprawdzenie ustawień**

Aby sprawdzić, jaki kod telewizora jest obecnie zapisany w pilocie, należy:

- Nacisnąć klawisz TV i przytrzymać go do momentu, kiedy dioda LED (na pilocie obok klawisza TV) zacznie migać.
- Wprowadzić kod "01" i potwierdzić klawiszem OK. Akceptacja kodu zostanie potwierdzona trzykrotnym mignięciem LED.
- Nacisnąć klawisz 1, liczba błyśnieć diody LED odpowiada pierwszej

wymaga skonfigurowania pilota z danym modelem odbiornika.

# **Konfiguracja ręczna**

Aby skonfigurować pilota ręcznie, należy:

- Nacisnąć klawisz TV i przytrzymać go do momentu, kiedy dioda LED (na pilocie obok klawisza TV) zacznie migać.
- Wprowadzić trzycyfrowy kod odpowiadający marce posiadanego telewizora z listy (str. 14). kierując pilota w stronę włączonego telewizora.
- Jeśli kod nie zostanie zaakceptowany. dioda LED przestanie świecić, należy wówczas powtórzyć programowanie.
- Jeżeli wprowadzony kod był prawidłowy, pilot wyśle do telewizora komendę wyciszenia. Jeżeli telewizor zareagował wyciszeniem dźwięku, należy nacisnąć klawisz OK w celu zapisania ustawień.
- Jeżeli telewizor nie zareaguje na komendę wyciszenia, należy wprowadzić kolejny kod z listy dla danej marki telewizora.
- Należy sprawdzić, czy możliwa jest poprawna obsługa telewizora za pomocą pilota (patrz  $\rightarrow$  2.2.2 OBSŁUGA). W przypadku niewłaściwego działania należy powtórzyć programowanie, wprowadzając kolejny kod z listy dla danej marki telewizora.

cyfrze kodu.

Aby odczytać pozostałe cyfry kodu, należy kolejno nacisnąć klawisze 2 i 3.

#### **Przywrócenie ustawień fabrycznych**

Aby powrócić do ustawień fabrycznych, należy:

- Nacisnąć klawisz TV i przytrzymać go do momentu, kiedy dioda LED (na pilocie obok klawisza TV) zacznie migać.
- Wprowadzić kod "00" i potwierdzić klawiszem OK.

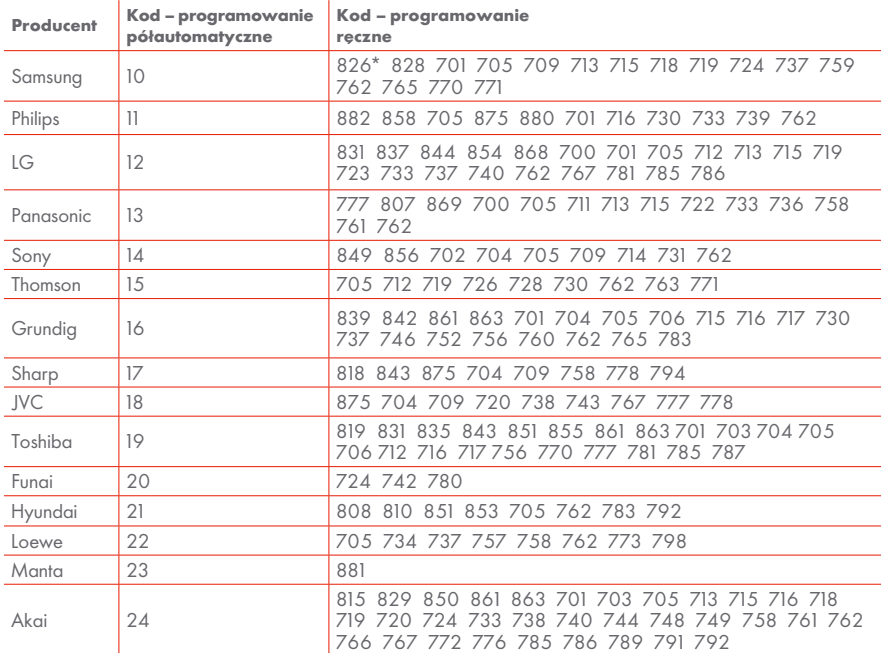

*¥*kod domyślny (w nowym pilocie lub po przywróceniu ustawień fabrycznych)

#### **Pozostałe ustawienia Funkcja "Łatwe włączanie"**.

Włączanie terminala i telewizora jednym przyciśnięciem klawisza standby (pilot wysyła dwie komendy: do terminala i do telewizora, należy wcześniej skonfigurować pilota do pracy z posiadanym telewizorem) Włączenie. Naciśnij i przytrzymaj przycisk TV, a nastepnie wprowadz kod "02" i zatwierdź przyciskiem OK. Wyłaczenie. Naciśnii i przytrzymaj przycisk TV, a nastepnie wprowadz kod "03"

# **2.2.2. Obsługa**

**Sterowanie dekoderem** - tryb normalnej pracy. W trybie normalnej pracy pilot steruje pracą dekodera. W trybie tym dioda LED nie świeci.

**Sterowanie telewizorem - Tryb** sterowania telewizorem jest uaktywniany poprzez naciśnięcie klawisza TV. Praca w tym trybie jest sygnalizowana poprzez ciągłe świecenie diody LED. Pilot automatyi zatwierdź przyciskiem OK. **Funkcja "Dźwięk w telewizorze"**  Sterowanie głośnością telewizora.

Przyciskami V-i V+ bez potrzeby włącząnia trybu TV (bez naciskania przycisku TV) Włączenie. Naciśnij i przytrzymaj przycisk TV, a nastepnie wprowadz kod "04" i zatwierdź przyciskiem OK. Wyłączenie. Naciśnij i przytrzymaj przycisk TV, a następnie wprowadz kod "05" i zatwierdź przyciskiem OK.

cznie powraca do trybu normalnej pracy po 15 sekundach od ostatniego naciśnięcia dowolnego klawisza. W trybie sterowania telewizorem aktywne są następujące klawisze: Standby, klawisze numeryczne 0–9, P+ i P-, V+ i V- $\mathbf{M}$ , + (wybór wejścia), MENU, PILOT (informacje o bieżącej audycji, działa dla wybranych modeli telewizorów).

## **2.2.3. Instalacja lub wymiana baterii**

W pilocie zdalnego sterowania wykorzystywane są dwie litowe baterie guzikowe CR2032 o napięciu 3V. W nowym zestawie Sagemcom DSI87 baterie nie są włożone do pilota. Aby zainstalować lub wymienić baterie wykonaj poniższe czynności:

1. Używając tępego przedmiotu (np. wąskiego śrubokręta), podważ i zdejmij

#### **3. PODŁĄCZENIE TERMINALA**

Wszystkie czynności związane z instalacją terminala (rozdziały 3.1, 3.2, 3.3) należy wykonać bez podłączenia terminala do sieci. Włączenie zasilania w trakcie instalacji grozi uszkodzeniem terminala. Aby w pełni korzystać z zalet systemu HDTV, do terminala należy podłączyć telewizor kompatybilny z HDTV (HD Ready lub Full HD).

#### **3.1. Podłączenie terminala do telewizora HD**

Przed włączeniem terminala do sieci wykonać następujące czynności:

- podłączyć terminal do telewizora za pośrednictwem kabla HDMI (kabel HDMI jest częścią zestawu),
- podłaczyć antene satelitarna do weiścia opisanego SAT &
- opcjonalnie można także podłączyć terminal do zestawu audio poprzez złącze SPDIF  $\leftrightarrow$  3.3. Podłączenie

pokrywkę komory baterii.

- 2. Jeżeli wymieniasz baterie, to tym samym przedmiotem podważ kolejno obie baterie i delikatnie je wyjmij z komory.
- 3. Włóż nowe baterie, upewniając się, że dodatni biegun baterii jest skierowany w górę.
- 4. Zamknij pokrywę baterii.

Terminal można podłączyć do telewizora standardowej rozdzielczości wykorzystując wyjście SCART, jednak takie połączenie nie zapewni jakości HDTV, a niektóre ekrany menu i aplikacji mogą być mniej czytelne. Zaleca się także podłączenie terminala do zestawu kina domowego z dekoderem Dolby Digital poprzez złącze SPDIF (² *3.3.*  Podłączenie terminala do zestawu audio).

terminala do zestawu audio). Następnie należy podłączyć terminal do sieci i wykonać czynności opisane w rozdziale  $\rightarrow$  4. Programowanie terminala. Wyiście HDMI ustawione jest na tryb pracy HDMI/HDCP – przenosi cyfrowo zarówno obraz, jak i dźwięk oraz zapewnia ochronę sygnału przed nieuprawnionym kopiowaniem.

Telewizory HD z wejściem HDMI, które nie obsługują standardu HDCP mogą być podłączone do terminala SAGEMCOM DSI87 jedynie przez złącze SCART (→ 3.2 Podłączenie terminala do telewizora standardowej rozdzielczości).

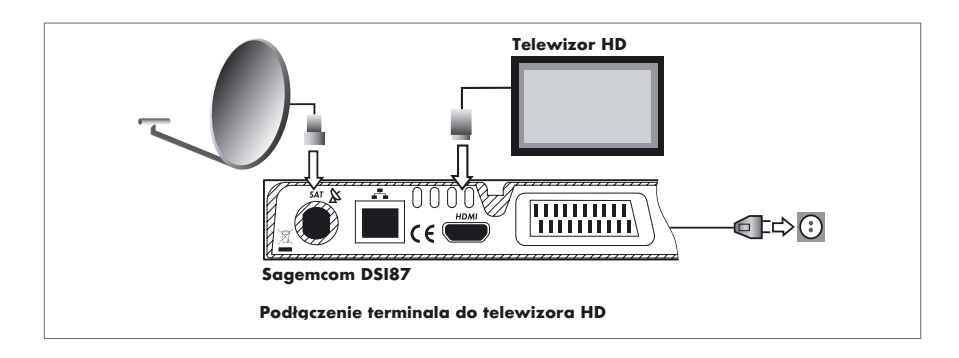

# **3.2. Podłączenie terminala do telewizora standardowej rozdzielczości**

Przed włączeniem terminala do sieci wykonać następujące czynności:

- podłączyć terminal do telewizora za pośrednictwem kabla SCART (kabel SCART nie jest częścią zestawu),
- podłaczyć antene satelitarna do wejścia opisanego SAT &
- • opcjonalnie można także podłączyć terminal do zestawu audio poprzez złącze SPDIF  $\leftrightarrow$  3.3. Podłączenie terminala do zestawu audio).

Następnie należy podłączyć terminal do sieci i wykonać czynności opisane w rozdziale  $\rightarrow$  4. Programowanie terminala.

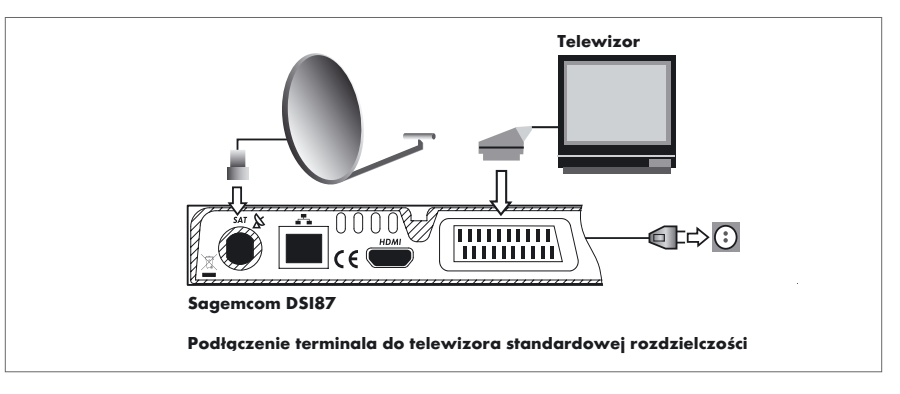

# **3.3. Podłączenie terminala do zestawu audio**

Terminal Sagemcom DSI87 może być źródłem dźwięku doskonałej jakości dla zestawu audio. Połączenia terminala z zestawem audio (kina domowego lub wzmacniacza hi-fi) można dokonać na 2 sposoby:

połączenie cyfrowe: Połączyć wyjście SPDIF terminala Sagemcom DSI87 z cyfrowym wejściem zestawu audio za pomocą kabla zakończonego wtykami typu CINCH.

Połączenie to umożliwia odbiór dźwięku w systemie Dolby Digital.

połaczenie analogowe: Połączyć wyjścia AUDIO LEWY i PRAWY terminala Sagemcom DSI87 z wejściem AUX zestawu audio za pomocą kabla zakończonego wtykami typu CINCH. Takie podłączenie nie umożliwia odbioru dźwięku w systemie Dolby Digital.

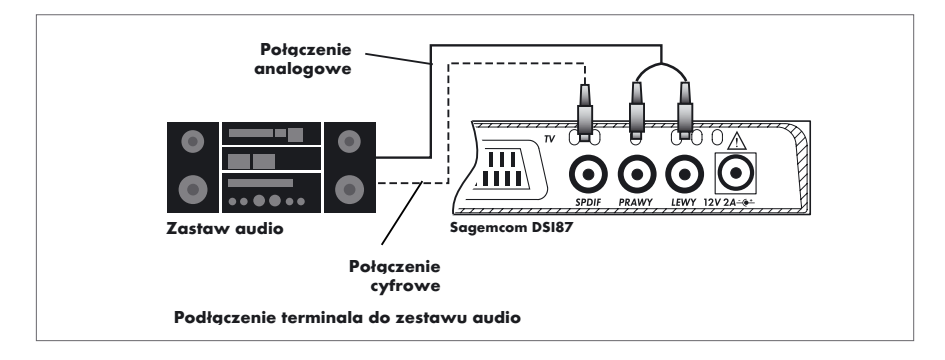

# **3.4. Dodatkowe połączenia**

Terminal jest wyposażony w port sieci komputerowej ETHERNET, który jest przeznaczony do wykorzystania w przyszłości.

# **4. PROGRAMOWANIE TERMINALA**

Aby zaprogramować terminal cyfrowy, należy wykonać poniższe czynności:

- włożyć kartę abonencką do przeznaczonej dla niej kieszeni (stykami do góry),
- wcisnąć przycisk $\boldsymbol{\phi}$  nadajnika zdalnego sterowania (pilot),

Nie należy podłączać żadnych urządzeń do tego portu, dopóki CYFRA+ nie poinformuje o takiej możliwości.

wcisnąć przycisk MENU nadajnika zdalnego sterowania, a następnie wybrać opcje → 4. USTAWIENIA – na ekranie powinna pojawić się plansza menu przedstawiona na rysunku.

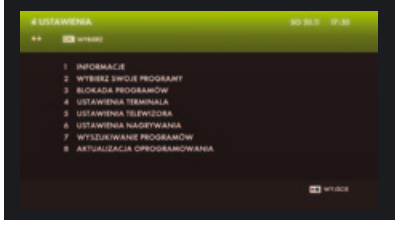

**Menu USTAWIENIA**

Instalacja terminala Sagemcom DSI87 jest wykonywana w trzech etapach:

- ustawianie anteny,
- • wyszukiwanie programów,
- • ustawianie parametrów telewizora, magnetowidu itp.

Każdą z tych czynności można wykonać, korzystając z opcji dostępnych w menu głównym terminala.

#### **4.1. Ustawianie anteny**

Precyzyjne ustawienie anteny satelitarnej jest warunkiem poprawnej pracy terminala. Korekta ustawiania anteny może być wykonana samodzielnie, ale zalecamy skorzystanie z usług specjalistycznego serwisu, gdyż ta czynność wymaga pewnej wprawy, a niekiedy także specjalistycznych przyrządów.

Syanał CYFRY+ emitowany jest z satelity HOT BIRD 13°E.

Oprócz programów CYFRY+, na liście kanałów znajdują się wybrane programy niekodowane dostępne nieodpłatnie z satelitów HOT BIRD oraz ASTRA. Do odbioru programów z satelity ASTRA wymagana jest specjalna instalacja z dwoma konwerterami lub z wykorzystaniem konwertera monoblock. Terminal jest fabrycznie skonfigurowany do współpracy z przełącznikiem Diseqc (wejście 1 – HOT BIRD, wejście 2 – ASTRA).

Ustawianie anteny ułatwia wskaźnik poziomu i jakości sygnału, który można wywołać wybierając z menu głównego opcję 4 USTAWIENIA, a następnie 7 WYSZUKIWANIE PROGRAMÓW,

a następnie 1 SZYBKIE WYSZUKIWANIE PROGRAMÓW (naciśnij kolejno MENU, 4, 7, 1).

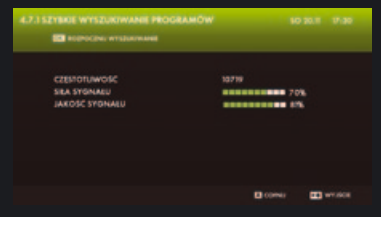

**Ustawianie anteny**

# **4.2. Wyszukiwanie programów**

Wyszukiwanie programów należy rozpocząć od wybrania opcji 4 USTAWIENIA na planszy MENU GŁÓWNE, a następnie opcji 7 WYSZUKIWANIE PROGRAMÓW i 1 SZYBKIE WYSZUKIWANIE PROGRAMÓW (naciśnij kolejno MENU, 4, 7, 1). Wyszukiwanie programów może trwać ok. 1 min. Po wyszukaniu programów należy ustawić terminal na odbiór TVP1 lub np. CANAL+ i pozostawić na wybranym programie do momentu odebrania przez kartę uprawnień odbioru. Po otrzymaniu uprawnień na ekranie wyświetlony zostanie wybrany program. Przy przełączeniu terminala na kanał, do którego karta nie posiada uprawnień odbioru, na ekranie nie pojawi się obraz – pojawi

się pasek z napisem "BRAK UPRAWNIEŃ DO ODBIORU TEGO PROGRAMU". Jeżeli okaże się, że część programów jest zniekształcona (obraz "rozsypuje się" na kwadraty – efekt mozaiki – lub pojawi się komunikat "BRAK SYGNAŁU, SPRAWDŹ ANTENĘ"), należy sprawdzić poprawność ustawienia anteny (patrz rozdział  $\rightarrow$  4.1. USTAWIANIE ANTENY), a następnie przeprogramować terminal. Komunikat "BRAK SYGNAŁU, SPRAWDŹ ANTENĘ" pojawia się również, gdy zostanie wybrany program nadawany z satelity Astra, a instalacja antenowa jest skonfigurowana do odbioru wyłącznie programów z oferty CYFRY+ (patrz  $r$ ozdział  $\rightarrow$  4.1. USTAWIANIE ANTENY).

#### **4.3. Ustawienia parametrów telewizora**

Ostatnim etapem instalacji terminala jest wykonanie dodatkowych ustawień, które pozwolą na dopasowanie parametrów sygnałów wyjściowych terminala do wymagań telewizora. Powyższe

ustawienia można wykonać, wybierając z MENU GŁÓWNEGO opcję 4 USTAWIENIA, a następnie opcję 5 USTAWIENIA TELEWIZORA. (naciśnij kolejno MENU, 4, 5).

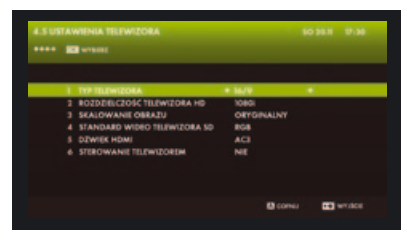

**Ustawienia telewizora**

#### **5. Dodatkowe ustawienia terminala**

Poza wykonaniem połączeń i wyszukiwaniem programów podczas instalacji terminala można dodatkowo wybrać preferowany język komentarza i napisów, a także ustawić wstępnie poziom dźwięku.

 Powyższe ustawienia można wykonać, wybierając z MENU GŁÓWNEGO opcję 4 USTAWIENIA, a następnie opcję 4 USTAWIENIA TERMINALA (naciśnij kolejno MENU, 4, 4).

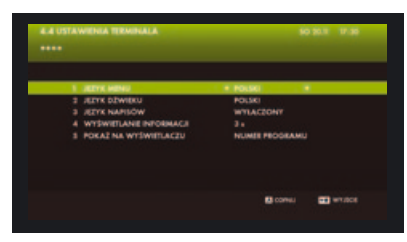

**Ustawienia terminala**

#### **6. PODŁĄCZENIE DYSKU USB**

Do gniazda USB terminala można podłączyć zewnętrzny dysk twardy lub pamięć flash.

W zależności od pojemności podłączonego urządzenia dostępne są następujące funkcie:

- Urządzenia USB o pojemności 8GB i więcej pozwalają na korzystanie z pełnej funkcjonalności PVR, tj. nagrywania audycji oraz funkcji time shifting.
- • Urządzenia USB o pojemności od 4GB do 8GB pozwalają na korzystanie tylko z funkcji time shifting.
- • Funkcja odtwarzacza multimedialne-

go działa na wszystkich urządzeniach USB (bez względu na ich pojemność), które są sformatowane w systemie FAT lub FAT32.Przy pierwszym podłączeniu dysku USB terminal zaproponuje jego sformatowanie. Formatowanie jest konieczne do prawidłowej pracy funkcji nagrywania audycji oraz time shiftingu. Formatowanie dysku powoduje utratę wszystkich zapisanych danych. Aby skorzystać z funkcji odtwarzacza multimedialnego, należy anulować formatowanie.

- • Terminal nie współpracuje z dyskami, których maksymalny (chwilowy) pobór prądu z gniazda USB przekracza 500mA. Dyski twarde o większym poborze prądu muszą posiadać własne zasilanie.
	- Podczas nagrywania i odtwarzania audycji terminal przesyła do urządzenia USB dane z dużą szybkością. Niektóre wolniejsze urządzenia flash USB (np. pendrive) nie umożliwiają płynnego odtwarzania nagranych audycji – dotyczy to w szczególności programów HD.
	- • Nagrania są szyfrowane. Odtwarzanie nagrań jest możliwe tylko na tym dekoderze, na którym nagrania zostały wykonane.

# **7. USTAWIENIA NAGRYWANIA**

Aby ustawić parametry nagrywania, wybierz z MENU GŁÓWNEGO opcję 4 USTAWIENIA, a następnie opcję 6 USTAWIENIA NAGRYWANIA (naciśnij kolejno MENU, 4, 6).

Opcje ROZPOCZECIE NAGRANIA i ZAKOŃCZENIE NAGRANIA określają marginesy, jakie zostaną dodane do czasu trwania nagrywanej audycji (od 5 do 60

minut). Opcje te są

wykorzystywane przy nagraniach zaprogramowanych przy wykorzystaniu funkcji PROGRAM Iub PILOT.

ZARZĄDZANIE DYSKIEM określa czy w przypadku braku miejsca na dysku będą automatycznie usuwane najstarsze nagrania. TIME SHIFTING NA USB FLASH pozwala na wybór trybu pracy time shiftingu.

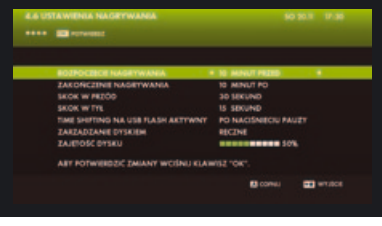

#### **Parametry nagrywania**

# **8. SPECYFIKACJA DEKODERA**

#### **Terminal satelitarny:**

- Zakres częstotliwości wejściowej: 950 do 2150 MHz
- Poziom sygnału wejściowego: -65 do -25 dBm
- lmpedancia weiściowa: 75 Ω
- • Zasilanie konwertera: 13/18 V, 400 mA max
- Sterowanie wysokim pasmem: 22 kHz
- Diseac 1.0
- Modulacia: QPSK (DVB-S), 8PSK (DVB-S2)

#### **Wideo:**

- • MPEG2 MP@ML (SD)
- • MPEG2 MP@HL (HD)
- MPEG4 AVC MP@L3 (H264 SD)
- $MPEG4$  AVC MP@L4 (H264 HD)
- MPEG4 AVC HP@L4 (H264 HD)
- Format obrazu: 4:3 i 16:9
- • Rozdzielczość: do 1080i (1920x1080)
- • Grafika ekranowa: 1280x720

#### **Audio:**

- Zgodny z ISO/IEC 13818-3
- • MPEG-1, warstwa I i II
- Dolby Digital (SPDIF i HDMI), Dolby Digital+ (HDMI)

#### **System:**

- Procesor STi7111-SUC
- Pamieć RAM: 256 MB, 800 MHz, Flash: 32 MB

#### **Porty transmisji danych:**

- USB 2.0 (maks. prad: 500mA)
- Ethernet 10/100 BaseT

#### **Ściana przednia:**

- $K$ lawisze:  $P+$ ,  $P-$ , standby
- Wyświetlacz: czterocyfrowy, wskaźnik LED siedmiosegmentowy
- Odbiornik sygnałów pilota: czujnik podczerwieni
- Czytnik kart: zgodny z ISO 7816 1-3
- Złącze USB: typ A
- Kontrolka LED

# **Ściana tylna:**

- Weiście anteny satelitarnei: typ F żeński
- • Gniazdo Scart: Telewizor
- Wyiście HDMI
- Wyjście SPDIF: typ RCA (elektryczne)
- Wyjścia dźwięku analogowego: 2 x RCA (lewy, prawy)
- Gniazdo Ethernet: typ RJ45
- Gniazdo zasilające

# **Akcesoria:**

- Pilot zdalnego sterowania: 1 szt.
- Baterie: 2 szt.
- Kabel zasilający: 1 szt.
- • Instrukcja obsługi: 1 szt.
- • Kabel HDMI: 1 szt.
- • Zasilacz: 1 szt.

# **Pozostałe parametry:**

- Temperatura pracy:  $0^{\circ}$ C do  $+40^{\circ}$ C
- Temperatura przechowywania:

 $-25$  do  $+65$ <sup>o</sup>C

- • Zasilacz: – napięcie wejściowe 220 - 240V AC 50Hz, 0.6A – napięcie wyjściowe 12V 2A
- Masa (wraz z zasilaczem i pilotem): 1,1 kg
- Wymiary: 225x135x40mm
- Pobór mocy:
	- podczas pracy maks. 24W
	- w trybie standby poniżej 1W

Specyfikacja techniczna może ulec zmianie bez wiedzy użytkonika.

#### **Znaki handlowe**

Skrót HDMI, logo HDMI oraz nazwa High-Definition Multimedia Interface są znakami handlowymi lub zarejestrowanymi znakami

# **1. WYBÓR FORMATU OBRAZU**

Przycisk HD na pilocie pozwala na zmianę formatu obrazu (zoom). Każdorazowe naciśnięcie przycisku HD powoduje zmianę formatu obrazu na jeden z niżej wymienionych:

ORYGINALNY – obraz nie jest powiększony, zachowane są proporcje obrazu, ZOOM – obraz jest powiększony na cały

ekran, PEŁNY – obraz w formacie 4/3 zostaje

rozciągnięty do formatu 16/9, proporcje

# **2. FUNKCJA ..PILOT"**

Aby uruchomić funkcję PILOT, naciśnij przycisk PILOT.

Dzięki niej podczas oglądania jednego z kanałów pakietu CYFRY+

możesz uzyskać następujące informacje:

jaki program właśnie oglądasz,

handlowymi firmy HDMI Licensing LLC. "Dolby" oraz symbol podwójnego D są znakami handlowymi firmy Dolby Laboratories. Wyprodukowano na licencii Dolby Laboratories.

obrazu nie są zachowane. Po każdej zmianie oglądanego programu format obrazu odpowiada wartości SKALOWANIE OBRAZU ustawionej w menu USTAWIENIA TELEWIZORA. Wyboru formatu obrazu można również dokonać wciskając przycisk +, a następnie wybierając opcję FORMAT. UWAGA! Wybór formatu obrazu działa tylko na audycjach nadawanych w formacie  $4/3$ .

- co wkrótce będzie nadawane na oglądanym kanale,
- co aktualnie emitowane jest na innych kanałach pakietu CYFRY+.
- jaki program będzie wkrótce emitowany na innych kanałach CYFRY+.

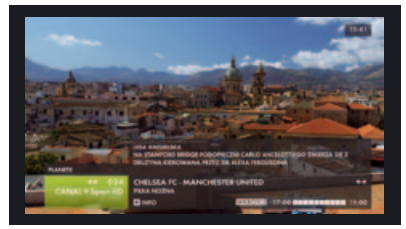

**Funkcja PILOT**

Możesz przeglądać, co aktualnie emitowane jest na innych kanałach pakietu CYFRY+ za pomocą przycisków  $\uparrow$ . lub bezpośrednio wpisując numer programu. Na dolnym pasku wyświetlane są następuiace informacie:

- nazwa i numer przeglądanego kanału,
- tytuł i rodzaj programu,
- godziny rozpoczęcia i zakończenia emisii.

Jeśli na pasku pojawi się symbol "+". oznacza to, że istnieje możliwość uzyska-

#### **3. FUNKCJA ..PROGRAM"**

Korzystając z tej funkcji, możesz sprawdzić, |jakie audycje będą emitowane na kanałach CYFRY+ w najbliższych dniach. Używając przycisku PROG, włączysz elektroniczny przewodnik po programach. Na ekranie zostanie wyświetlona plansza z programem telewizyjnym na najbliższe 2 godz. Bieżąca audycja będzie podświetlona, a jej krótki opis znajdzie się w dolnej części ekranu.

nia krótkiego opisu programu. Można go wyświetlić, naciskając przycisk +. Jeśli chcesz się dowiedzieć, jaki program będzie wkrótce wyświetlany na wybranym kanale, wciśnij  $\div$  lub  $\rightarrow$ . Jeśli chcesz przejść bezpośrednio do kanału opisanego na pasku, wciśnij OK. Aby wyłączyć funkcję PILOT, naciśnij ponownie przycisk PILOT lub•→. Naciśnięcie przycisku **o** powoduje zaplanowanie nagrywania aktualnie przeglądanej audycji.

Aby wyświetlić informacje o innym kanale lub nadawanym o innej porze, zaznacz go używając przycisków  $\leftarrow, \rightarrow, \leftarrow, \leftarrow$  lub wpisując numer kanału. Wykorzystując przyciski  $\ll$  i  $\gg$  możesz szybko przejść do informacji na poprzedni lub następny dzień. Naciśnięcie przycisku OK na audycji, która się jeszcze nie rozpoczęła powoduje zaplanowanie nagrywania tej audycji.

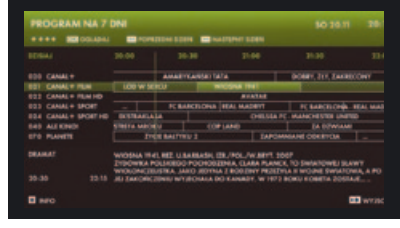

**Funkcja PROGRAM**

# **4. LISTA kanaŁÓw**

Podczas oglądania programu wciśnij przycisk OK, aby przejrzeć listę programów zapisanych w pamięci terminala. Listę można przeglądać przy użyciu przycisków ↑, ↓, ←, →. Wciśnięcie OK spowoduje bezpośrednie przejście

#### **5. FUNKCJA "BLOKADA PROGRAMÓW"**

Wybierz opcję 2 BLOKADA PROGRAMÓW na planszy MENU GŁÓWNE, a następnie 1 ZMIANA KODU PIN. Zmiana kodu PIN wymaga podania dotychczasowego kodu. Kod domyślny "0000".

do kanału, którego nazwa została podświetlona. Aby wyłączyć listę, ponownie naciśnii przycisk OK lub •→. Naciskając przycisk + możesz przełączać pomiędzy listą wszystkich programów i listą ulubionych.

Wpisz swój czterocyfrowy kod dostępu (różny od 0000) i zanotuj go lub zapamiętaj. Po zatwierdzeniu kodu włącz opcję 2 BLOKOWANIE PROGRAMÓW. Następnie przejdź

do opcji 3 ZABLOKOWANE PROGRAMY. Zostanie wówczas wyświetlona lista wszystkich kanałów. Wybierając kanał,

przez naciśnięcie przycisku OK zaznaczysz kanały, które chcesz zablokować/odblokować.

|   |             | <b>**** ID INVOLVIMENTAL</b> |   |     |                    | ma |
|---|-------------|------------------------------|---|-----|--------------------|----|
|   | <b>STAR</b> | CANADA                       |   |     | 632 HBDS           |    |
|   | $+11$       | <b>CANAL+ Tim</b>            |   | 633 | 1810 diamond       |    |
|   | 977         | <b>CANALY TWITE</b>          |   | 549 | <b>ALEXANDE</b>    |    |
|   |             |                              |   | 441 | CREMAX             |    |
|   | 0.24        | CANAL + Taxes HB             |   | 042 | <b>CREMAX RD</b>   |    |
|   | 4/15        | CANAL 4 Sport 3              |   | 845 | <b>CREMAX 3</b>    |    |
|   | 414         | <b>CANAL + Gui</b>           |   | 944 | <b>MINO POLICE</b> |    |
|   | 417         | CIREA + VOO                  |   | 943 | <b>HALLMARK</b>    |    |
| ۰ | 4:50        | HO                           |   | det | <b>NOVES 34</b>    |    |
|   | 4.001       | 190.10                       | ٠ | 999 | POSSA NO           |    |
|   |             |                              |   |     |                    |    |
|   |             |                              |   |     |                    |    |

**Funkcja BLOKADA PROGRAMÓW**

Jeśli zapomniałeś kod dostępu, możesz go samodzielnie wyzerować korzystając z opcji USUŃ KOD DOSTĘPU w menu SPRZĘT po zalogowaniu się do swojego konta w Internetowym Centrum Abonenta – ica.cyfraplus.pl lub kontaktując się z Centrum Telefonicznym Abonentów  $(zobacz rozdział + 15. W RAZIE)$ KŁOPOTÓW).

# **6. Funkcja "WYBIERZ SWOJE PROGRAMY"**

Po wybraniu opcji 2 WYBIERZ SWOJE PROGRAMY na planszy MENU GŁÓWNEGO na ekranie pojawi się lista kanałów odbieranych przez terminal. Za pomoca przycisków  $\uparrow, \downarrow, \leftarrow, \rightarrow$  i OK możesz teraz zaznaczyć te programy, które znajdą się w specjalnej, wybranej przez Ciebie grupie.

.<br>Wciskając przycisk MENU lub•→, powrócisz do oglądania programu TV. Aby prze-

glądać wybrane przez Ciebie programy, wciśnij przycisk \*. Symbol na ekranie zmieni wówczas kolor na zielony. Od tej chwili wciskając  $\spadesuit$ ,  $\clubsuit$ , bedziesz mógł przeglądać wyłącznie programy zaznaczone wcześniej na liście. Powtórne wciśnięcie klawisza  $\boldsymbol{\mathsf{x}}$  pozwoli na przeglądanie wszystkich programów odbieranych przez terminal (symbol  $\hat{\mathbf{x}}$  na ekranie zmieni wówczas kolor na szary).

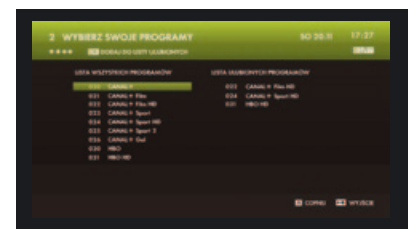

**Funkcja WYBIERZ SWOJE PROGRAMY**

#### **7. WybÓr wersji językowej dŹwiĘku i napisÓw**

Po wciśnieciu klawisza + (podczas oglądania programu) na dole ekranu pojawi się pasek z informacją wersji językowej, w jakiej jest on nadawany oraz dostępności napisów ekranowych.

Wciskając ←, → możesz teraz wybrać inną wersię językową. Zaznaczając opcję NAPISY możesz wybrać język napisów ekranowych, o ile są nadawane.

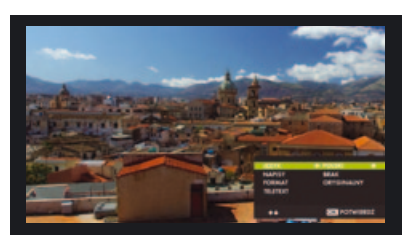

**Wybór wersji językowej dźwięku i napisów**

#### **8. Programy AUDIO**

Za pośrednictwem terminala możesz również słuchać programów radiowych. Zalecane jest wówczas podłączenie terminala do zestawu audio (zobacz  $r$ ozdział  $\rightarrow$  3.3. PODŁACZENIE TERMINALA DO ZESTAWU AUDIO). Po wybraniu kanału, na którym są

#### **9. NAGRYWANIE AUDYCJI**

Terminal umożliwia nagrywanie audycji na zewnętrznym dysku twardym podłączonym do gniazda USB (patrz rozdział → INSTALACJA – 6. PODŁĄCZENIE DYSKU USB). W czasie nagrywania nie ma możli

#### **9.1. Programowanie nagrań**

Terminal Sagemcom DSI87 umożliwia nagrywanie audycji na kilka sposobów:

- • nagrywanie bezpośrednie,
- ręczne programowanie nagrań,
- programowanie przy wykorzystaniu funkcji PILOT lub PRÓGRAM.

#### **Bezpośrednie nagrywanie audycji**

Aby rozpocząć nagrywanie oglądanej audycji, naciśnij przycisk . Po rozpoczęciu nagrania na ekranie wyświetli się okno umożliwiające zmianę czasu zakończenia nagrania. Domyślnie ustawiona jest godzina zakończenia bieżącej audycji. W przypadku braku informacji o audycji domyślny czas trwania nagrania wynosi 2 godziny.

**Ręczne programowanie nagrań** W celu zaprogramowania nagrań przejdź emitowane programy radiowe, wciśnij klawisz +, aby wyświetlić liste dostępnych programów.

Przy użyciu przycisków  $\leftarrow$ ,  $\rightarrow$  możesz wybrać interesujący Cię program, a wciskając PILOT, możesz odczytać krótkie informacje o bieżącej audycji.

wości oglądania innego programu. Jeśli nagranie zostało zaprogramowane, terminal automatycznie przełączy się na wybrany program o właściwym czasie oraz rozpocznie nagrywanie.

do funkcji MOJE NAGRANIA, a następnie dwukrotnie wciśnij przycisk **(wybierz** kolejno MENU,  $3, 0, 0$ .

Wprowadź parametry programowanego nagrania: numer kanału, datę, godziny rozpoczęcia i zakończenia nagrania, powtarzanie nagrań. Programując nagrania możesz skorzystać z listy progrmów, która pojawi się po wciśnięciu przycisku PILOT.

#### **Programowanie nagrań przy wykorzystaniu funkcji PROGRAM i PILOT**

Aby zaprogramować nagranie, zaznacz żądaną audycję i naciśnij przycisk OK  $\alpha$ lpatrz rozdziały  $\rightarrow$  2. FUNKCJA "PILOT"  $\overrightarrow{O}$  oraz  $\rightarrow$  3. FUNKCJA "PROGRAM").

Nie wyjmuj urządzenia USB podczas nagrywania. Grozi to utratą wszystkich zapisanych danych.

# **9.2. Aplikacia "MOJE NAGRANIA"**

Aplikacja pozwala na dostęp do nagrań zapisanych na zewnętrznym dysku twardym. Aplikacja jest dostępna w menu głównym terminala (opcja 3 na planszy MENU GŁÓWNEGO). Po wejściu do aplikacji wyświetli się lista nagranych audycji. W czasie przeglądania listy wyświetlany jest podgląd aktualnie wybranego nagrania oraz następujące informacje: tytuł audycji, data nagrania, dodatkowe parametry nagrania.

Aby wyświetlić ukryte audycje oraz uaktywnić opcję ukrywania, naciśnij klawisz D (POKAŻ UKRYTE), a następnie wprowadź kod PIN.

Po zaznaczeniu audycji i naciśnięciu przycisku OK, na ekranie wyświetli się menu zawierające następujące opcje:

• ODTWÓRZ – odtwarza audycję

# **10. FUNKCJA TIME SHIFTING**

Funkcja time shifting umożliwia zatrzymanie oraz przewijanie aktualnie oglądanej audycji. Aby uaktywnić funkcję time shifting należy podłączyć urządzenie USB (patrz rozdział  $\rightarrow$  INSTALACJA – 6. PODŁĄCZENIE DYSKU USB). Możliwe są dwa tryby pracy funkcji time shifting:

#### "PO NACIŚNIĘCIU PAUZY"

Aby aktywować time shifting należy nacisnąć przycisk PAUZA i odczekać ok. 5s. Od tej chwili audycja jest zapisywana w buforze i można ją dowolnie przewijać lub zatrzymywać. Naciśnięcie przycisku STOP lub zmiana kanału powoduje wyłączenie trybu time shifting i wyczyszczenie zapisanego bufora.

#### "ZAWSZE"

W tym trybie terminal zapisuje w buforze oglądaną audycję automatycznie, bez konieczności naciskania przycisku PAUZA. Przy każdej zmianie kanału bufor jest

od początku,

- KONTYNUUJ odtwarza audycie od ostatnio oglądanej sceny,
- USUŃ usuwa audycje z dysku twardego,
- UKRYJ umożliwia przeniesienie audvcji na listę ukrytą w celu zabezpieczenia przed oglądaniem np. przez dzieci,
- ZMIEŃ NAZWE pozwala na zmianę tytułu audycji,
- ŹATRZYMAJ umożliwia przerwanie nagrywania (funkcja jest aktywna, jeżeli audycja jest właśnie nagrywana),
- ZABLOKUJ zabezpiecza audycję przed automatycznym usunięciem w przypadku przepełnionego dysku w trybie automatycznego zarządzania dyskiem.

czyszczony i zapełniany od początku. Dostępne są następujące funkcje: zatrzymanie oglądanej audycji (przycisk PAUZA) oraz przewijanie  $\overline{(} \overline{\left\langle \cdot \right\rangle}$  ). W tym trybie naciśnięcie przycisku STOP nie powoduje wyczyszczenia bufora. Aby wybrać tryb pracy funkcji time shifting wybierz z MENU GŁÓWNEGO opcję 4 USTAWIENIA, a następnie opcję 6 USTAWIENIA NAGRYWANIA. Tryb pracy "ZAWSZE" zaleca się w przypadku używania dysków twardych. Dla pamięci flash (np. pendrive) przeznaczony jest tryb pracy "PO NACIŚNIĘCIU PAUZY". Wybór trybu "ZAWSZE" dla pamięci flash spowoduje skrócenie czasu eksploatacji tej pamięci. Wynika to z ograniczonej liczby cykli zapisu, która jest wielokrotnie mniejsza dla pamięci flash niż dla dysków twardych. Rozmiar bufora time shiftingu zależy od pojemności urządzenia USB podłączonego do terminala. Maksymalnie bufor może pomieścić ok. 2 godz.

#### **11. ODTWARZACZ MULTIMEDIALNY**

Aplikacja umożliwia odtwarzanie muzyki i pokaz zdjęć zapisanych na urządzeniu USB. Aby uruchomić odtwarzacz multimedialny podłącz urządzenie USB i poczekaj aż terminal wyświetli komunikat z informacją o nowym urządzeniu. Treść komunikatu jest zależna od pojemności urządzenia.

#### **12. AKTUALIZACJA LISTY KANAŁÓW**

W przypadku dołączania nowych programów przez CYFRĘ+ lub zmiany ich numeracji, terminal automatycznie zaktualizuje listę kanałów przy najbliższym

**13. UPRAWNIENIA ODBIORU**

Aby sprawdzić datę uprawnień należy na planszy MENU GŁÓWNE wybrać opcję 4 USTAWIENIA, a następnie 1 INFORMACJE i 2 UPRAWNIENIA ODBIORU. Jeżeli data obok nazwy CYFRA+ już minęła, należy opuścić MENU i przełączyć terminal na program TVP1 w celu zaktualizowania uprawnień.

#### **14. WYŚWIETLACZ ORAZ KONTROLKA LED**

Podczas normalnego oglądania programu telewizyjnego na wyświetlaczu jest prezentowany numer bieżącego programu lub bieżący czas.

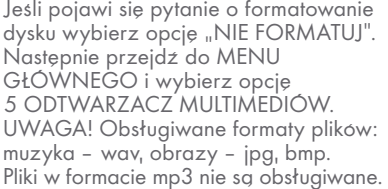

włączaniu. Możliwe jest wymuszenie aktualizacji kanałów, patrz rozdział  $\blacktriangleright$  4.2. WYSZUKIWANIE PROGRAMÓW.

Jeżeli w ciągu 30 min. nie pojawi się obraz programu telewizyjnego, należy skontaktować się z Centrum Telefonicznym Abonentów, a następnie wybrać połączenie z Automatycznym Centrum Obsługi, po czym wybrać opcję aktualizacji uprawnień odbioru.

Kontrolka LED na panelu przednim terminala pokazuje stan dekodera. Jej znaczenie jest opisane w poniższej tabeli.

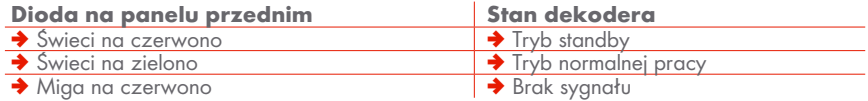

#### **15. OSZCZĘDZANIE ENERGII**

Terminal spełnia wymogi dyrektywy Parlamentu Europejskiego nr 2005/32/ WE, co oznacza, że w trybie czuwania (standby) pobiera minimalną ilość energii (poniżej 1W).

W celu oszczędzania energii elektrycznej zalecane jest przełączanie terminala w stan czuwania. Należy również odłączyć go od zasilania, jeśli nie będzie używany dłuższy czas.

# **16. W RAZIE KŁOPOTÓW**

#### **JEŚLI TO**

**→** po dłuższej przerwie w użytkowaniu brak obrazu (czarny ekran), obraz nieruchomy ("zamrożony"), ale menu oraz komunikaty na ekranie telewizora działają prawidłowo

 $\rightarrow$  poiawi się pasek z napisem BRAK SYGNAŁU, SPRAWDŹ INSTALACJĘ ANTENOWĄ

 $\rightarrow$  występują zniekształcenia obrazu, "rozsypywanie" obrazu na kwadraty (efekt mozaiki) lub pojawia się pasek z napisem BRAK SYGNAŁU, SPRAWDŻ INSTALACJE ANTENOWĄ (np. podczas złych warunków atmosferycznych)

 $\rightarrow$  brakuje dźwięku i obrazu, nie działają też komunikaty na ekranie telewizora

 $\rightarrow$  twoje ustawienia nie zostały uwzględnione (brak sygnału RGB, STEREO itp.)

 $\rightarrow$  sprawdz, czy masz aktualne uprawnienia odbioru. Jeżeli nie, wybierz NATIONAL GEOGRAPHIC i zostaw terminal włączony przez 30 minut; jeżeli natomiast masz aktualne uprawnienia, przestrój dekoder

**→** oznacza to wysoki poziom błedów – dekoder nie jest w stanie odtworzyć sygnału, skoryguj ustawienie anteny

◆ wykonaj kolejno następujące czynności:

- µ włącz inny program, a następnie powróć do tego, z którym były problemy
- wyłącz terminal przyciskiem **O** na pilocie (stan "uspienia" – standby), a potem włącz go ponownie
- µ wyjmij wtyczkę przewodu zasilającego, a potem włóż ją ponownie
- µ sprawdź poziom sygnału satelitarnego (zobacz rozdział 4.1. USTAWIANIE ANTENY), jeśli poziom sygnału jest niewystarczający, skontroluj, czy antena nie została poruszona, stan kabla i wtyków "F", czy konwerter nie został przekręcony (powinien być w położeniu zbliżonym do pionowego)

 $\rightarrow$  sprawdź połączenia pomiedzy terminalem Sagemcom DSI87 a telewizorem i magnetowidem

 $\rightarrow$  wpisz je powtórnie, a następnie wyłącz terminal przyciskiem  $\Phi$  na pilocie (stan "uśpienia" – standby) i włącz go ponownie

#### **Jeśli nie możesz usunąć problemów z odbiorem,**

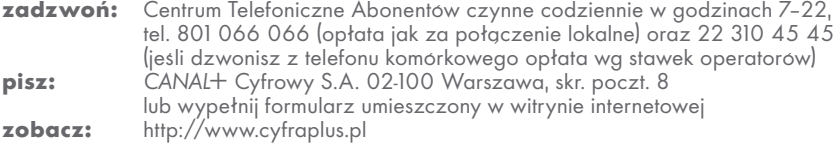

# **Nie zapomnij podaĆ swojego numeru abonenta!**

**28 801 066 066** lub 22 310 45 45

**INTERNETOWE** CENTRUM ABONENTA **ica.cyfraplus.pl**